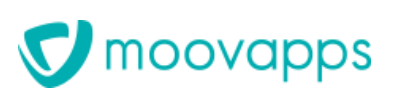

TUT-2015110400001AFO Auteur Alexandra FOURNIER Produit Moovapps Process

# **TUTORIAL - Procédure de migration Moovapps Process 15.4**

L'objectif de ce document est de vous décrire les différentes étapes à suivre pour **L'objective de vous de vous de vous de vous de vous de vous de vous de vous de vous de vous de vous de vous de vous de vous de vous de vous de vous de vous de vous de vous de vous de vous de vous de vous de vous de vous d** 

- **wigher Portail** • **Portail**
- **Gestion des processus**
- **Sites web**

## **AVANT DE COMMENCER LA MIGRATION - IMPORTANT**

## Documentations et outils nécessaires

**Documentations et outils nécessaires**  $\mathcal{A}$ vant de commencer votre migration, muniste $\mathcal{A}$ 

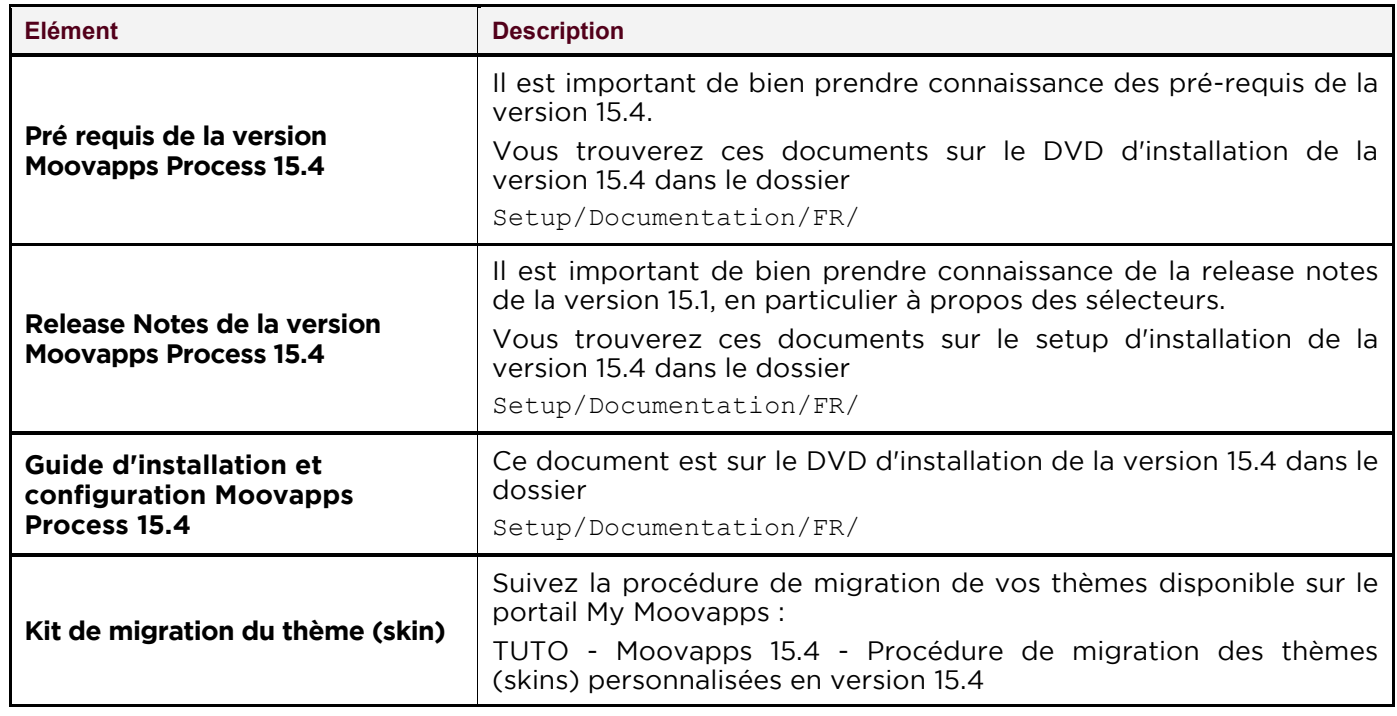

**Conventions de nommage** Dans ce document nous utiliserons les noms suivants pour les versions et dossiers suivants :

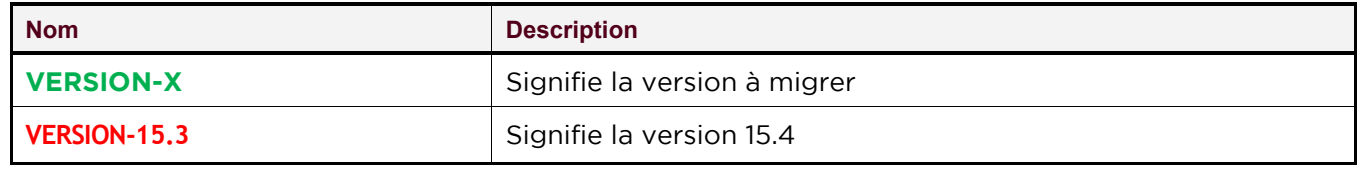

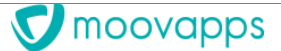

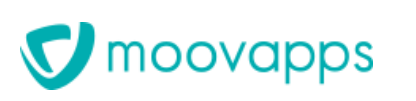

TUT-2015110400001AFO Auteur Alexandra FOURNIER Produit Moovapps Process

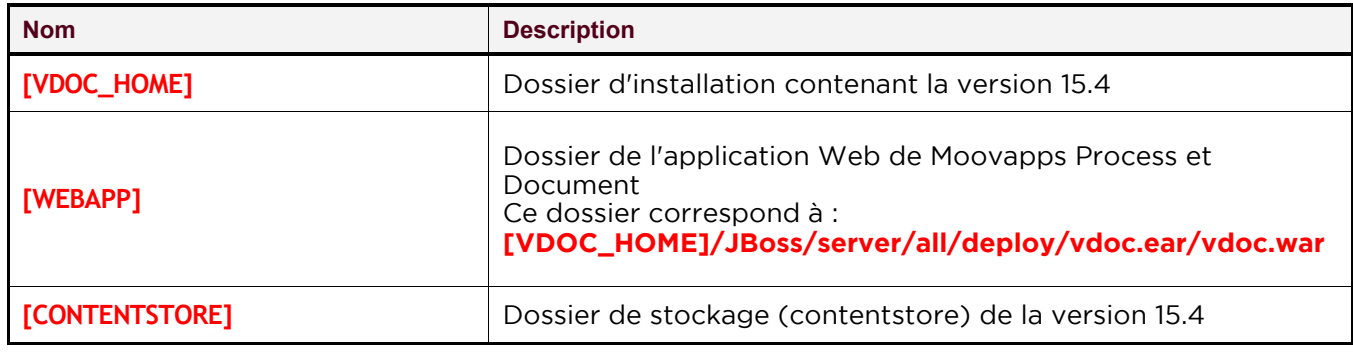

# **Etape 1 : Opérations préalables**

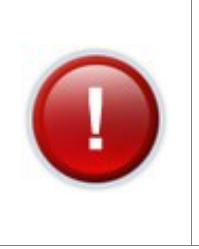

- Attention : Avant toute migration il est très important de sauvegarder votre version d'origine: Avant toute migration il est très important de sauvegarder version il est très important de sauvega<br>Décrit de sauvegarder version de sauvegarder version de sauvegarder version de sauvegarder version de sauvegar
- des bases de données en **VERSION-X**,<br>- le dossier **[VDOC\_HOME]**
- le dossier **[VDOC\_HOME]**<br>le dossier **[CONTENTSTORE]**
- 

Ces sauvegardes vous permettront en cas de problème pendant la migration de repartir à zéro sans perte de donnée. repartir à zéro sans perte de donnée.

# **Etape 1.1 - Arrêt du serveur VDoc et du serveur web frontal**

Pour cela, lancez le script « **stopvdoc(.bat/.sh)** » dans le **[VDOC\_HOME]** 

Il faut également arrêter le serveur web frontal (iis / apache / nginx), l'opération dépend du type de Il faut également arrêter le serveur web frontal (iis / apache / nginx), l'opération dépend du type de

# **Etape 1.2 - Plan de maintenance sur les bases de données de la VERSION-X**

bases de données VDoc et VDocReport (si VDoc Report est utilisé).

Pour plus d'informations concernant cette opération, vous pouvez vous référer à la documentation de votre serveur de base de données.

Si votre serveur de base de données est SQL Server, il est impératif de respecter au minimum l'ordre<br>chronologique suivant : chronologique suivant :

- 
- 2. Mettre à jour les statistiques

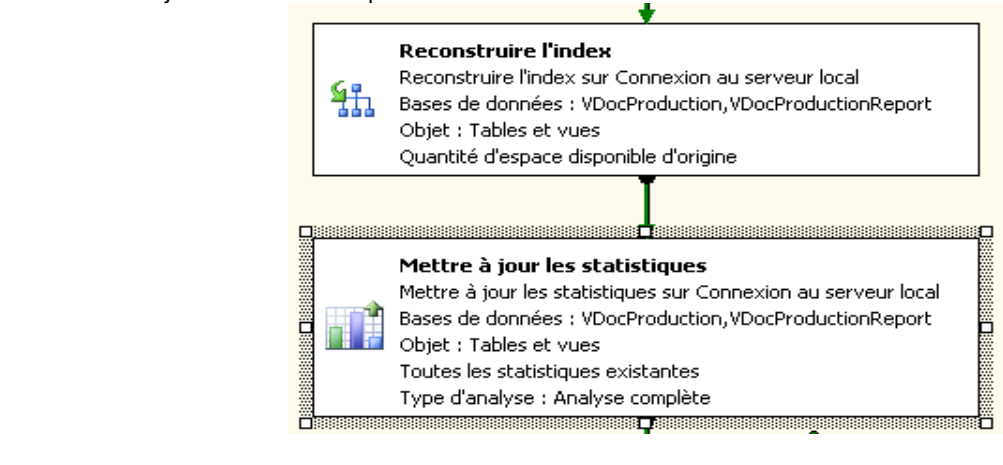

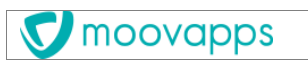

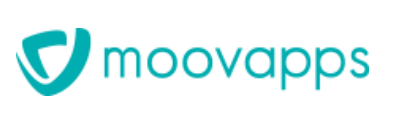

TUT-2015110400001AFO Auteur Alexandra FOURNIER Produit Moovapps Process

**Etape 1.3 - Sauvegarde de la base de données de la VERSION-X** bases de données VDoc et VDocReport (si VDoc Report est utilisé), afin de pouvoir remonter celles-ci en cas de problème lors de la migration.

Pour plus d'informations concernant cette opération, vous pouvez vous référer à la documentation de votre serveur de base de données.

**Etape 1.4 - Sauvegarde des fichiers importants de la VERSION-X** l'ensemble du dossier <mark>[VDOC\_HOME]</mark> ainsi que du dossier **[CONTENTSTORE]** si celui-ci n'est pas inclus<br>dans le dossier cité précédemment. dans le dossier cité précédemment.

## Etape 1.5 - Amélioration des performances de migration

- **Etape 1.5 - Amélioration des performances de migration** • Vérifier que le dossier **[CONTENTSTORE]** est exclu des scans de fichiers de votre antivirus.
	- Désactiver l'indexation sur le disque qui contient le dossier **[CONTENTSTORE]**. Ainsi que sur la base de données **VERSION-X**. **(Disque > Propriétés** : Décocher **Autoriser l'indexation du contenu**
	- **au niveau des options de performance de votre serveur vérifier que celui-ci est bien sur l'option :<br>Les services d'arrière-plan (Poste de travail > Propriétés -> paramètres système avancés > Les services d'arrière-plan (Poste de travail > Propriétés -> paramètres système avancés >**

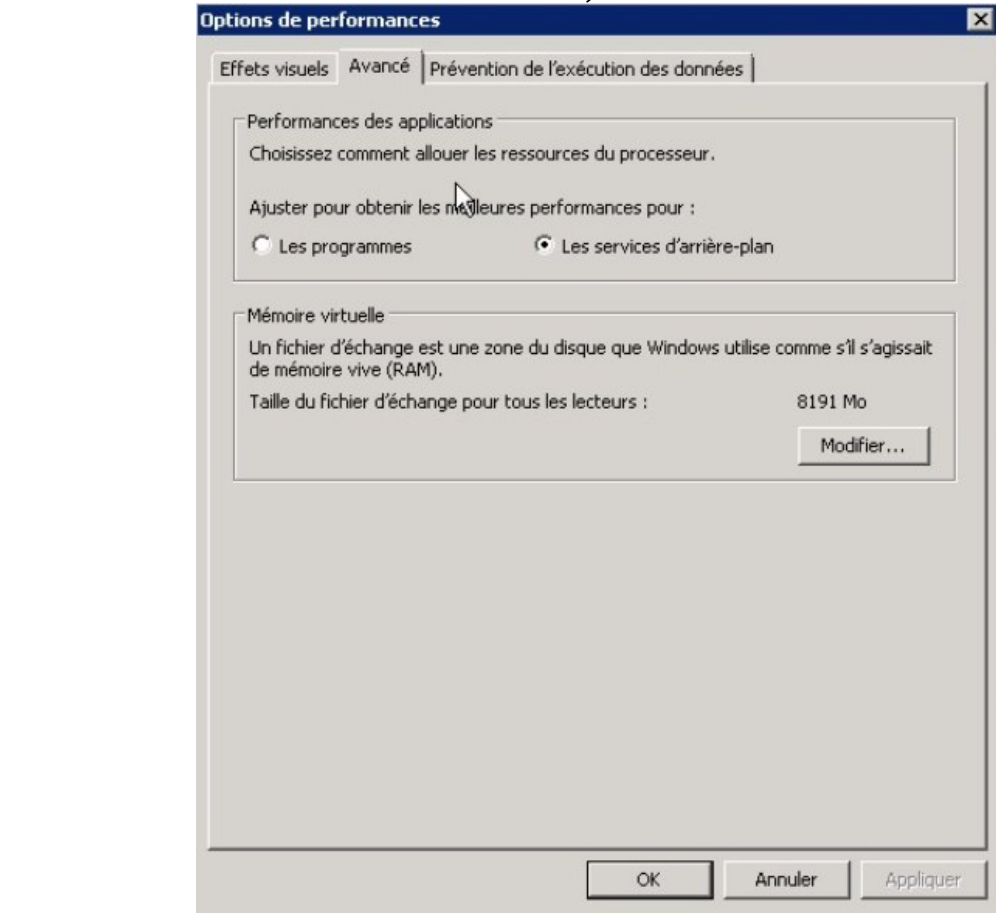

## **Etape 2 : Migration en VERSION-15.4**

moovapps Copyright © Visiativ – Tous droits réservés **3/12**

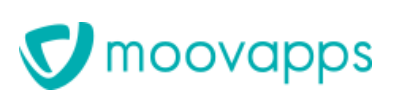

TUT-2015110400001AFO Auteur Alexandra FOURNIER Produit Moovapps Process

**Version antérieure à migrer<br>La version de Moovapps Process à migrer doit être au minimum une version <b>15.3.** La version de Moovapps Process à migrer doit être au minimum une version **15.3.** 

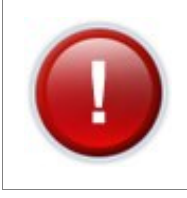

Si votre version de Moovapps Process est inférieure à une 15.3, il est IMPERATIF **d'effectuer les opérations de migration permettant d'arriver jusqu'à cette d'effectuer les opérations de migration permettant d'arriver jusqu'à cette** 

Dans le cas contraire, le serveur refusera de démarrer et de migrer la base. **Dans le cas contraire, le serveur refusera de démarrer et de migrer la base.**

**Temps de Migration** Le traitement d'une migration peut s'avérer très long suivant le nombre de processus et le nombre de <br>documents.

La migration des documents peut durer assez longtemps. La migration des documents peut durer assez longtemps.

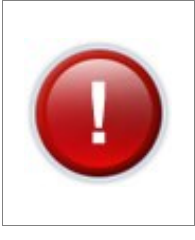

- **Il est donc recommandé :**  $(ex. VM ou server de tests)$ ,
	- 2. De prévoir d'effectuer la migration de votre environnement de production *2.* **De prévoir d'effectuer la migration de votre environnement de production en dehors des plages horaires d'utilisation, sous peine d'avoir une période importante d'indisponibilité du service.**

## **Etape 2.1 : Lancement de l'outil de migration**

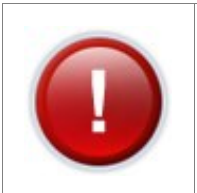

Avant le premier démarrage, il est nécessaire d'avoir exécuté l'outil de migration.

## **Outil de migration Moovapps Process**<br>• Télécharger l'exécutable (zip)

- Télécharger l'exécutable (zip)
- Dézipper en local le fichier pour votre système d'exploitation<br>• Copier l'exécutable de migration dans le dossier **LYDOC. HOM**
- Copier l'exécutable de migration dans le dossier **[VDOC\_HOME]**
- Lancer l'exécutable

**Etape 2.2 : Premier démarrage du serveur Moovapps Process** Démarrez le serveur en lançant le script **applyandstart(.bat/.sh)** situé dans le dossier **[VDOC\_HOME]**.

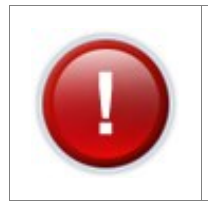

### **Note**

Le serveur démarre alors en mode "console". Ce premier démarrage peut durer un certain temps selon les données contenues dans la base. si vous rencontrez des lignes "ERROR :" contactez le su Si vous rencontrez des lignes "**ERROR :**", contactez le support Visiativ.

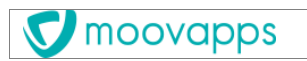

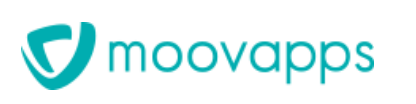

TUT-2015110400001AFO Auteur Alexandra FOURNIER Produit Moovapps Process

### **Note**

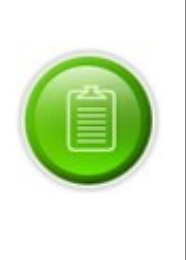

Le serveur est démarré entièrement et est opérationnel lorsque les dernières lignes sont affichées :

INFO [com.axemble.vdp.servlets.StartupEndServlet] VDoc Started

*INFO* [org.jboss.bootstrap.microcontainer.ServerImpI] JBoss (Microcontainer) *[5.1.0.GA (build: SVNTag=JBoss\_5\_1\_0\_GA date=200905221634)] Started in [5.1.0.GA (build: SVNTag=JBoss\_5\_1\_0\_GA date=200905221634)] Started in xm:xxs:xxxms*

## Etape 2.3 - Ré-indexation de la base de données

Avec la VERSION-15.4, vous devez relancer l'indexation de toute la base de données pour prendre en compte les tris dans les colonnes de la vue de recherche. compte les tris dans les colonnes de la vue de recherche.

# **Etape 3 : Migration du thème (skin)**

Si vous utilisiez un thème (skin) spécifique (autre que « vdoc 2011 » ou « light ») vous devez mettre à jour ce thème (skin) car de nouveaux styles sont apparus avec la **VERSION-15.3**. ce thème (skin) car de nouveaux styles sont apparus avec la **VERSION-15.3**.

Pour simplifier la migration, nous mettons à votre disposition un ensemble de styles « standard » qui peuvent être intégrés dans votre thème (skin). Cependant, il est possible que certains éléments soient à peuvent étre intégrés dans votre thème (skin). Cependant, il est possible que certains éléments soient à la ce<br>Le présenction de certains éléments soient à la certains éléments soient à la certains éléments soient à la ce reprendre.

Vous devez ajouter les lignes CSS suivantes au fichier global.css :

/\* ---- footer ----------- \*/ *footer { text-align: center; } .footer* .copyright{ font-size: 12px; color: gray; padding: 5px;} *padding: 5px;} .footer .copyright a{ color: #007ac3;}*

# **Etape 4 : Développements spécifiques**

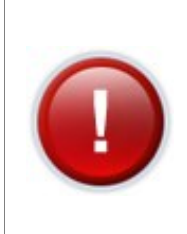

Attention : *Le SDK évolue au fil des versions et est régulièrement enrichi.* nécessaires pour le bon fonctionnement de vos développements. Il est possible que certains éléments ne soient plus compatibles. Nous vous demandons dans ce cas de vous rapprocher de votre prestataire. Enfin si vous effectuez des développements vous-même, nous vous invitons à suivre la

 $\overline{I}$  es fichiers Les fichiers fournis par moovapps qui ont été personnalisés doivent être repris et mis à jour.

# **Etape 5 : Exécution des plans de maintenances sur la** VERSION-15.4

formation SDK afin de vous mettre à niveau sur les nouveautés 15. formation SDK afin de vous mettre à niveau sur les nouveautés 15.

Copyright © Visiativ – Tous droits réservés **5/12**

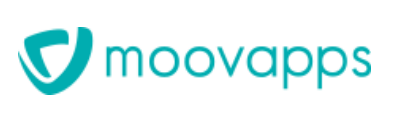

TUT-2015110400001AFO Auteur Alexandra FOURNIER Produit Moovapps Process

immédiatement le plan de maintenance sur vos bases de données VDoc et VDocReport (si VD immédiatement le plan de maintenance sur vos bases de maintenance sur vos bases de données VDoc Report (si VDO<br>Le plan de données VDOC et VDOC et VDOC et VDOC et VDOC Report (si VDOC Report (si VDOC Report (si VDOC REPORT

Pour plus d'informations concernant cette opération, vous pouvez vous référer à la documentation de votre serveur de base de données.

Si votre serveur de base de données est SQL Server, il est impératif de respecter au minimum l'ordre<br>chronologique suivant : chronologique suivant :

- 
- 2. Mettre à jour les statistiques

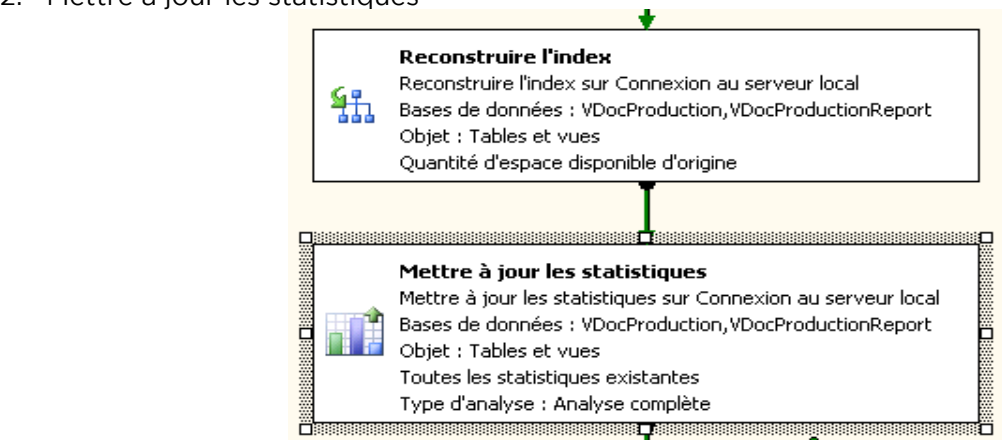

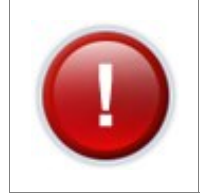

**Cas d'une instance avec Birt et IIS** (Paramètres avancés / IIS / cliquez sur configurer IIS)  $\mathcal{P}$ 

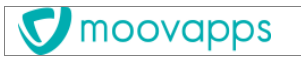

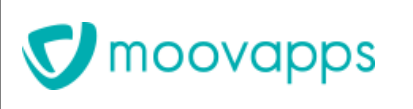

TUT-2015110400001AFO Auteur Alexandra FOURNIER Produit Moovapps Process

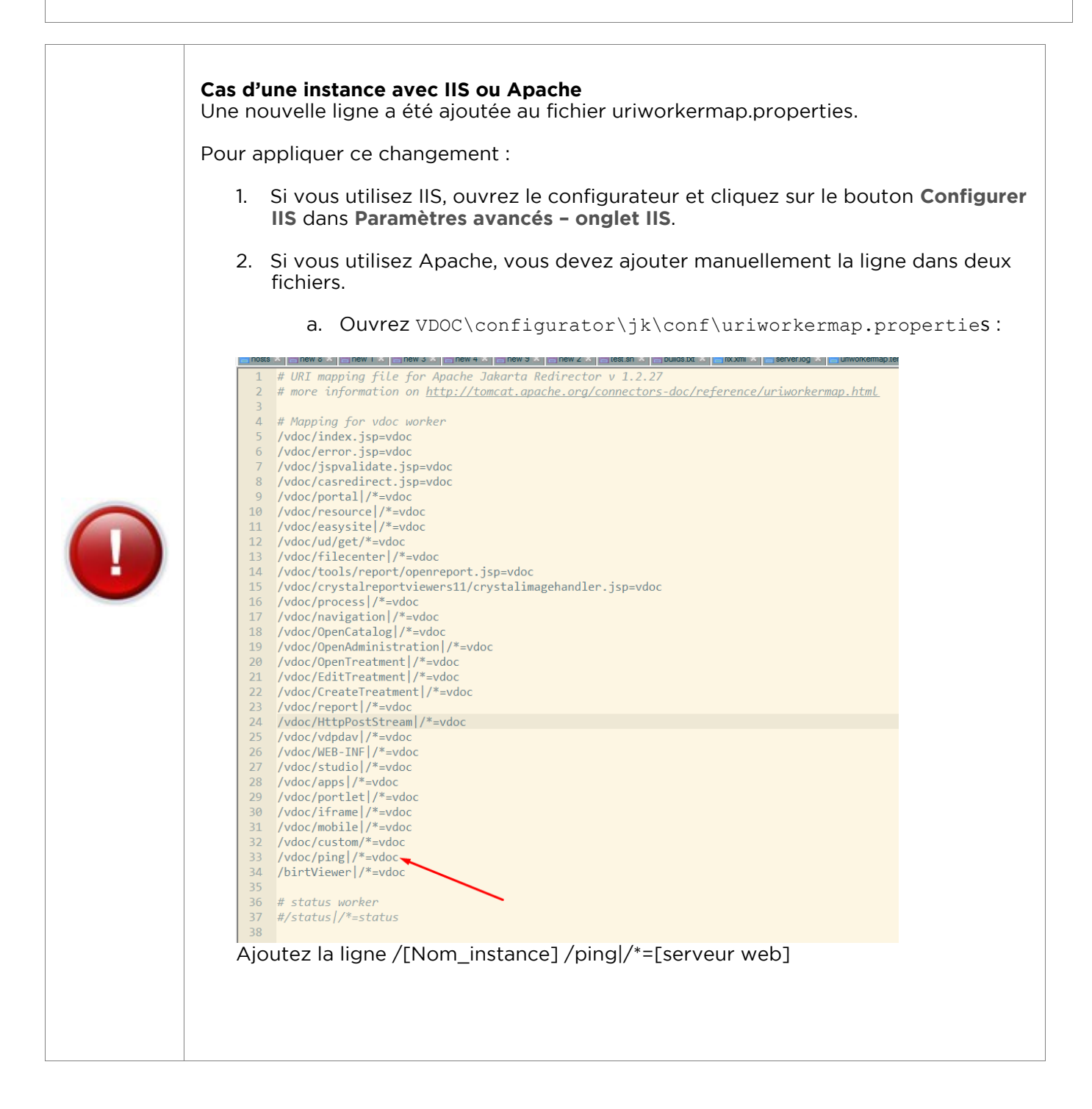

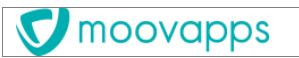

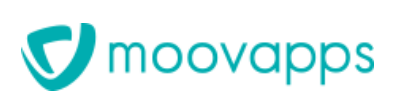

Date 16/11/2018 Version 15.4.

Référence TUT-2015110400001AFO<br>Auteur Alexandra FOURNIER Produit Moovapps Process

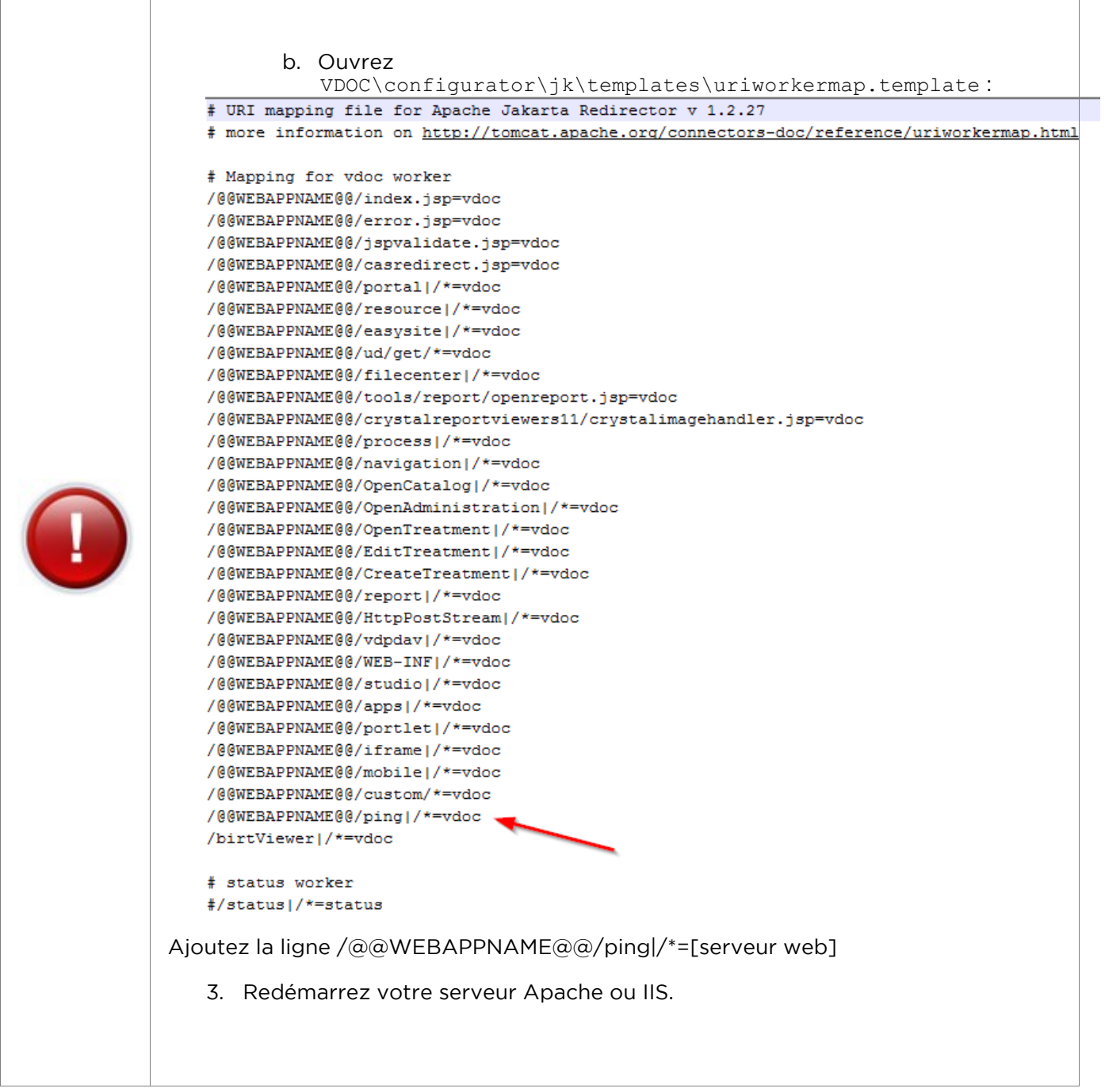

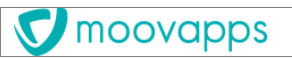

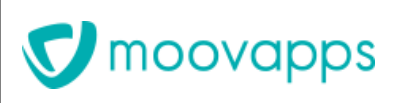

TUT-2015110400001AFO Auteur Alexandra FOURNIER Produit Moovapps Process

### Cas d'une instance avec IIS

 $[VDOC\_HOME]\ \cont{guration\}k\ is api et [VDOC_HOME]\ cont{guration\}k\ is api64$ 

Pour appliquer ce changement : Pour appliquer ce changement :

- 1. Ouvrez les fichiers web.config<br>2. Copiez les lignes suivantes :
- 

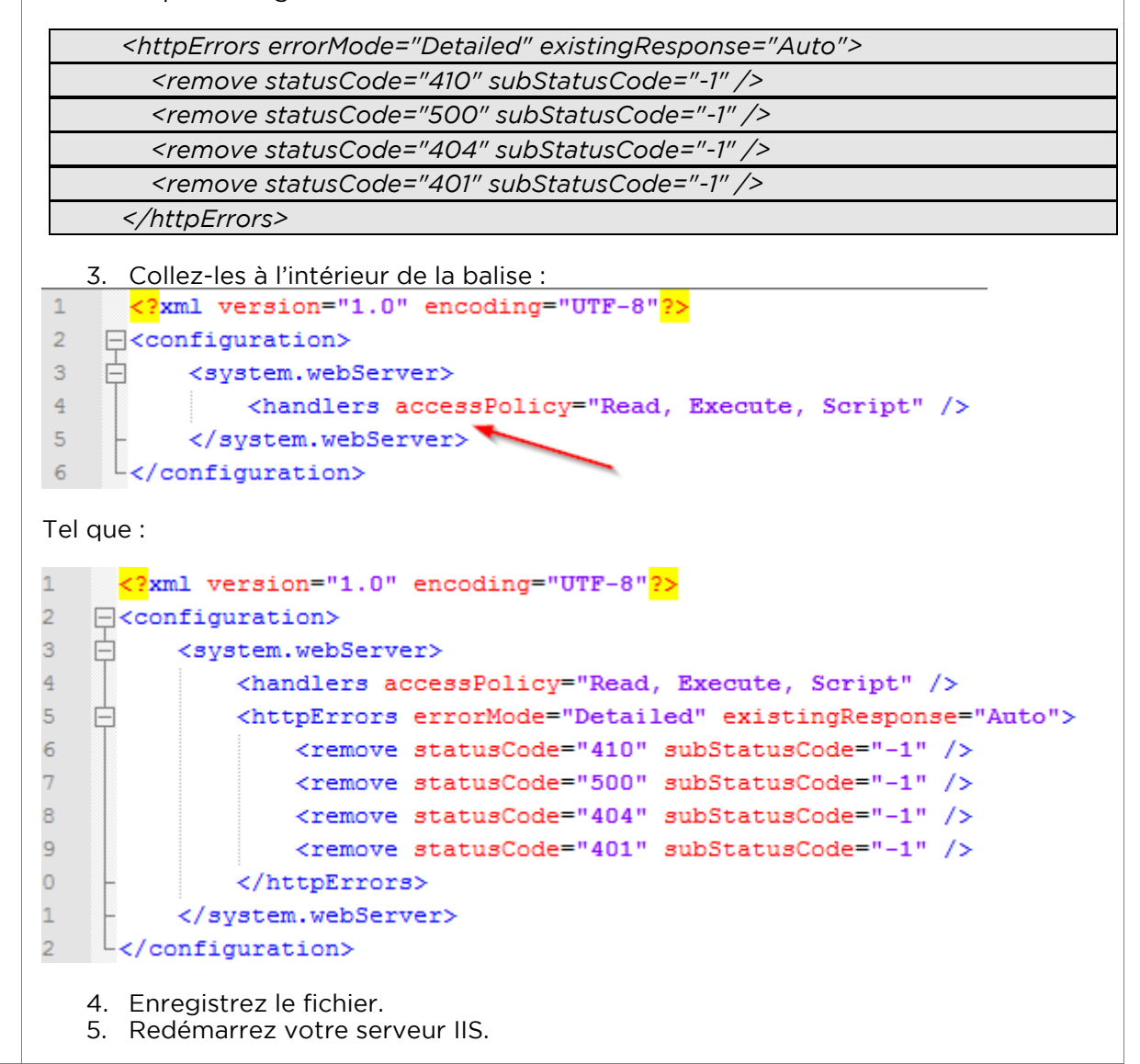

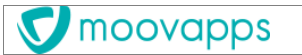

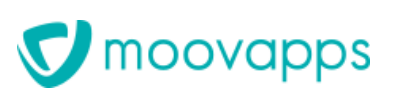

Date 16/11/2018 Version 15.4.

Référence TUT-2015110400001AFO<br>Auteur Alexandra FOURNIER Produit Moovapps Process

## **ANNEXE1**

## près migratic **Points de contrôle de base après migration de Moovapps Process 15.4**

 $\text{points} \text{ c} \cdot \text{dessous}:$ points ci-dessous :

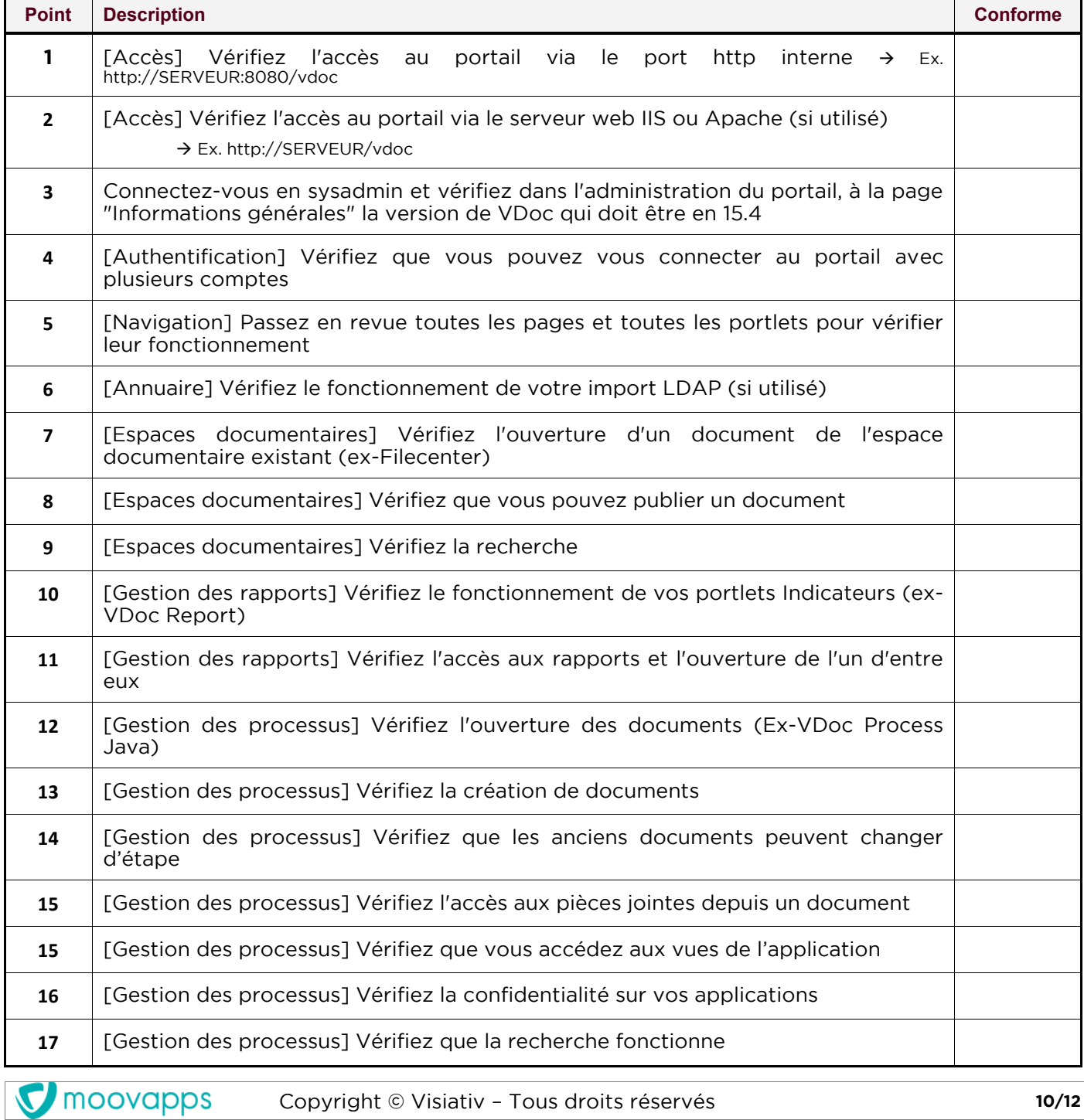

Copyright © Visiativ – Tous droits réservés **10/12**

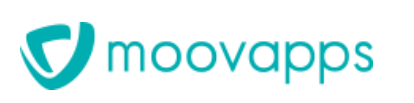

Version 15.4.

Référence TUT-2015110400001AFO<br>Auteur Alexandra FOURNIER Date 16/11/2018 Produit Moovapps Process

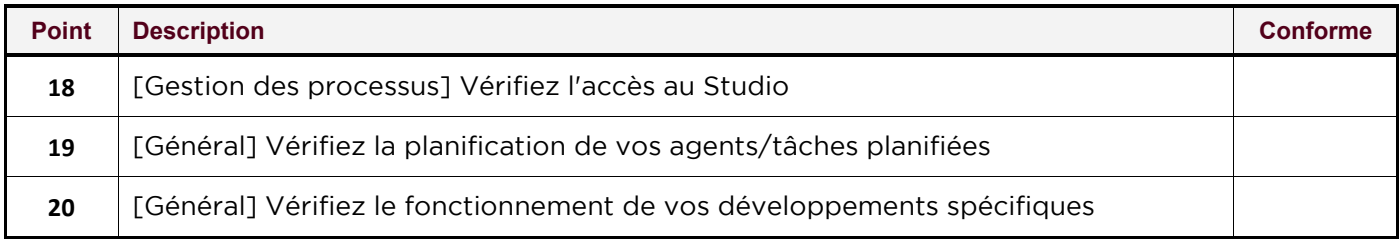

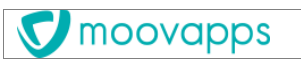

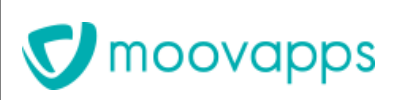

Date 16/11/2018 Version 15.4.

Référence TUT-2015110400001AFO<br>Auteur Alexandra FOURNIER Produit Moovapps Process

## **ANNEXE 2 A** migration Me **Tableau de suivi de la migration Moovapps Process 15.4**

Ce tableau vous permet de cocher au fur et à mesure des étapes réalisées afin de ne rien oublier dans votre migration

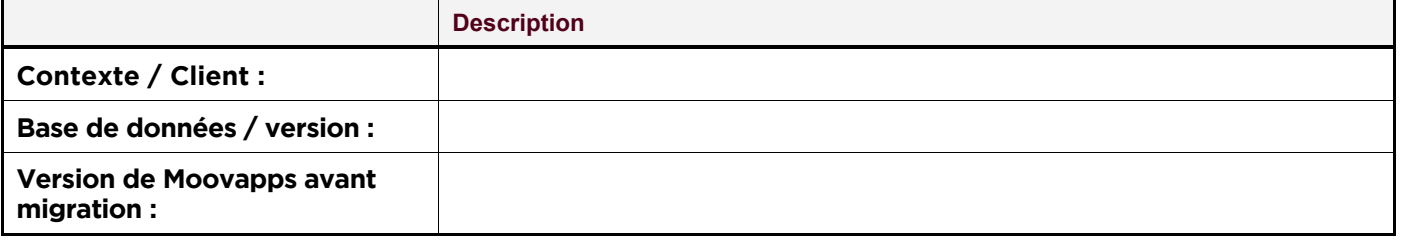

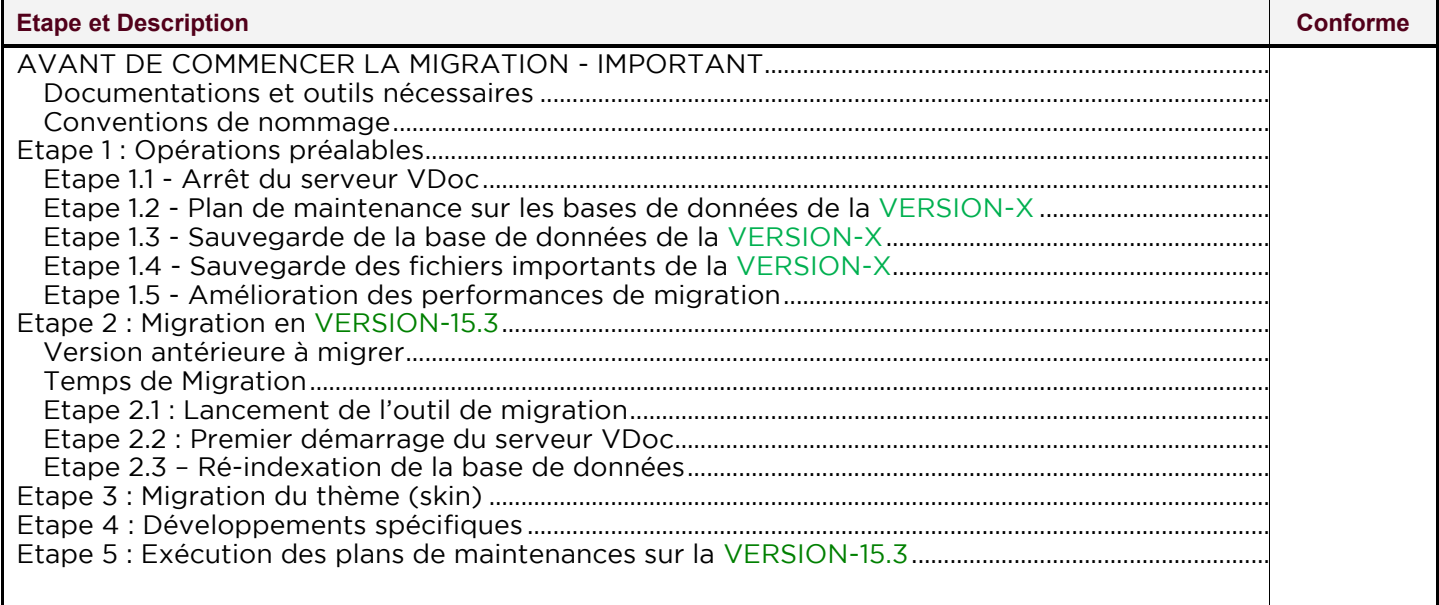

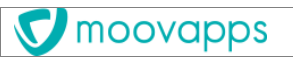